# <span id="page-0-0"></span>How to Make Beautiful Technical Documents with LaTeX PHYS 87

Benjamín Grinstein

UCSD

Winter 2017

 $299$ 

イロト イ母 ト イヨ ト イヨ ト

Benjamín Grinstein [Intro to LaTeX](#page-155-0)

LaTeX installed in workstations. Why install in your laptop?

- Finish work after class (if need to catch up)
- Missed class? Catch up (no need to come to computer lab)
- Use it for other courses or tasks
- Use it in the future

**K ロト K 御 ト K 君 ト K 君 ト** 

# Course info

- So where was that web site? [http://physics.ucsd.edu/](http://physics.ucsd.edu/students/courses/winter2017/physics87/) [students/courses/winter2017/physics87/](http://physics.ucsd.edu/students/courses/winter2017/physics87/)
- Grading: attendance at least 80%
- Attendance: either of these will be used:
	- submit day's work by unploading to [https:](https://www.dropbox.com/request/7GeinZ0TzbSpip4GxJzs) [//www.dropbox.com/request/7GeinZ0TzbSpip4GxJzs](https://www.dropbox.com/request/7GeinZ0TzbSpip4GxJzs) during last 5 min of class; be sure to enter your FirstName/LastName/email as prompted. (The URL is on the course website, under ABOUT>Grading)
	- sign in sheet (in lieu of above, if tech problems)
- Justified absence may be considered
- Office (MH5310) hours: always available! But make appointment to avoid unnecessary wait.
- 8–10 sessions, normally one per week
- Weeks on/off: announced in class and/or email.
- If you are not having fun, something is off. Let me know!
- Questions and challenges welcome.

 $\left( \begin{array}{ccc} 1 & 0 & 0 \\ 0 & 1 & 0 \\ 0 & 0 & 0 \\ 0 & 0 & 0 \\ 0 & 0 & 0 \\ 0 & 0 & 0 \\ 0 & 0 & 0 \\ 0 & 0 & 0 \\ 0 & 0 & 0 \\ 0 & 0 & 0 \\ 0 & 0 & 0 \\ 0 & 0 & 0 \\ 0 & 0 & 0 \\ 0 & 0 & 0 \\ 0 & 0 & 0 & 0 \\ 0 & 0 & 0 & 0 \\ 0 & 0 & 0 & 0 \\ 0 & 0 & 0 & 0 & 0 \\ 0 & 0 & 0 & 0 & 0 \\ 0 & 0 & 0 & 0 & 0 \\ 0 &$ 

 $\Omega$ 

Worry about what PaTeX is later. For now, get it to work! LaTeX installed in workstations. But IT forgot to install Texworks. So while they do we will use TeXShop.

- The Dock is the bottom bar of icons
- On Dock, rightmost icon is "Finder"
- Clcik on Finder. Locate and click on "Applications" on seidebar of window that opened up.
- Scroll Down to Folder "TeX" and double click to open
- Double-click on TeXShop
- If prompted say you do NOT want to install latest update

イロト イ部 トメ ヨ トメ ヨト

Open TeXworks. Type the following

\documentclass{article}

\begin{document}

Hello world!

\end{document}

(不倒) トメ ヨ メ ス ヨ メ

4. 0. 8.

 $299$ 

Now, let's insert a mistake into the input file and learn how to deal with it. Go back to your first project input file and type a line right below Hello world! as follows:

\documentclass{article}

\begin{document}

Hello world! \parr

\end{document}

4. 0. 8.

- 4 御 ト 4 ヨ ト - 4 ヨ ト

This is pdfTeX, Version 3.14159265-2.6-1.40.15 (TeX Live 2014) format=pdflatex)

restricted \write18 enabled.

entering extended mode

(./first\_project.tex

LaTeX2e <2014/05/01>

Babel <3.91> and hyphenation patterns for 79 languages load  $($ /usr/local/texlive/2014/texmf-dist/tex/latex/base/article Document Class: article 2014/09/29 v1.4h Standard LaTeX do (/usr/local/texlive/2014/texmf-dist/tex/latex/base/size10.o (./first\_project.aux)

イロメ イ母メ イ君メ イヨメ

 $298$ 

! Undefined control sequence.

l.6 \parr

In the text box type ?-ret, that is, type a question mark and hit return. You should see

#### ? ?

Type <return> to proceed, S to scroll future error message; R to run without stopping, Q to run quietly, I to insert something, E to edit your file, 1 or ... or 9 to ignore the next 1 to 9 tokens of input, H for help, X to quit. ?

The first question mark was there before, the second one is the one you typed. The next few lines remind you of your options. The last question mark tells you that the program is waiting for your input again.

K ロ ▶ K 優 ▶ K 결 ▶ K 결 ▶ │ 결

 $\Omega$ 

### Option 2: Proceed

Now click in the text box and hit return without typing anything. The program runs through the end, and the output is produced. It looks exactly as before, with "Hello World!" near the top. The following is added to the console window

 $[1{\{\texttt/usr/local/texlive/2014/texmf-var/fonts/map/pdftex/updma}}]$ (./first\_project.aux) )</usr/local/texlive/2014/texmf-dist, msfonts/cm/cmr10.pfb> Output written on first\_project.pdf (1 page, 11915 bytes).

SyncTeX written on first\_project.synctex.gz. Transcript written on first\_project.log.

There is useful information in this, but let's not get bogged down with all of it now. Notice only that an output file, first project.pdf, was written. You can find it in the directory (folder) where you saved your project. So the output is not just on the output screen. It is in a file that you can share with others and print. **◆ロト→伊ト→毛ト→毛ト** 

 $298$ 

Sometimes you know that something has gone horribly wrong and you just want the compiler to stop immediately, aborting the compilation. To see how this works, hit the green Typeset button again and when compilation stops, type x-ret into the type-box. The console then adds below the question mark the lines:

No pages of output. Transcript written on "first\_project.log".

Since you have told the compiler to stop, there in no output.

イロメ イ部メ イヨメ イヨメー

Go back tou your project. Remove one  $\mathbf r$  from \parr. Your input file reads:

```
\documentclass{article}
```

```
\begin{document}
```

```
Hello world!
\par
\end{document}
```
Typeset this. No error messages any more. Output is produced.

**◆ロ→ → 伊→ → ミ→ → ミ→** 

- Characters: A–Z, a–z, 0–9, some symbols (comma, period, etc) excluding reserved characters (see bellow)
- White space
- Empty lines
- Reserved characters:  $\#\$   $\%$   $\hat{\ }$  &  $\{$   $\}$   $\sim \$
- Latex Groups:

{\bf This is bold.} This is no longer bold.

メロメ メ御き メミメ メミメ

- LaTeX commands: start with \ followed by letters only, the name of the command.
	- Commands with arguments and options. Example \hspace{1in}

The \hspace command takes as an argument a distance measure, in this case 1 inch. It leaves 1 inch of space in your text. Try this in your Hello World! document, forcing 1 inch of space between the two words:

\documentclass{article}

\begin{document}

Hello \hspace{1in} world!

\end{document}

• Switches. In the example above,  $\bf{bf}$  is the boldface command. It is a switch. It changes the typesetting into boldface characters. The switch is limited to the group enclosed in curly brackets { and }

イロン メ都 メイ君 メイ君 メー

```
\bullet Comments: anything following \% in the current line is
  ignored. Add a comment to your first project now!
  Example:
```

```
\documentclass{article}
```

```
\begin{document}
```
Hello \hspace{1in} world! %This won't show

```
% neither will this
\end{document}
```

```
LaTeX Environments:
```

```
\begin{environmentname}
text to be influenced
\end{environmentname}
Let's try this with the center environment:
\documentclass{article}
\begin{document}
\begin{center}
Hello world!
\end{center}
\end{document}
```
 $A \oplus A \rightarrow A \oplus A \rightarrow A \oplus A$ 

# <span id="page-14-0"></span>Under the hood

- Open folder where you saved first project.tex
- Find several other files, among them:

first\_project.pdf PDF file  $\Rightarrow$  Reader, Skim, Nitro, ... first project.log Plain text: log-file (warning & errors) first project.aux Plain text: keeps track of internals.

- Texworks is not LaTeX; rather: Texworks calls LaTeX (a separate "app").
- Texworks contains a PDF viewer: no need to use Reader separately.
- Texworks contains a rudimentary text editor: type and save your project.
- Techies:
	- i. Create your project using advance editor of your choise (emacs? gEdit?)
	- ii. From Terminal(Mac)/Command(Windows) type pdflatex filename
	- iii. See filename.pdf with Reader (Skim? Pr[evi](#page-13-0)[ew](#page-15-0)[?\)](#page-13-0)

Э×

<span id="page-15-0"></span>\documentclass takes two arguments:

\documentclass[options]{class}

There are other classes, such as book and letter. See the complete list in the LaTeX Wikibook. We will stick with article for now.

There are many options. You can enter them in a comma separated list. Let's try it. Start a new document with

\documentclass[letterpaper,notitlepage,11pt]{article} \begin{document} Hello world again! \end{document}

Now change 12pt for 11pt.

**◆ロ→ → 伊 → → ミ → → ミ →** 

Packages enhance the capabilities of LaTeX. There is a huge number of packages available. We can see a listing of packages installed in our systems with TeXLive Utilities (Package Manager). Example:

\documentclass[letterpaper,notitlepage,11pt]{article}

```
\usepackage{color}
\begin{document}
Hello {\color{red} world} again!
\end{document}
```
 $\left\{ \begin{array}{ccc} 1 & 0 & 0 \\ 0 & 1 & 0 \end{array} \right.$ 

 $299$ 

Packages can take options too:

\usepackage[options]{packagename}

You can call many packages:

\usepackage[options]{packagename1} \usepackage[options]{packagename2} \usepackage{packagename3,packagename4,packagename5}

Try this:

\documentclass[letterpaper,notitlepage,11pt]{article} \usepackage[margin=2cm]{geometry} \usepackage{color} \begin{document} Hello {\color{red} world} again! \end{document}

**◆ロト→個ト→ミト→ミト | ヨ** 

 $298$ 

#### <span id="page-18-0"></span>My First Full Article Top Matter

Now we add a title, author, date and abstract to our scientific breakthrough:

```
\documentclass[letterpaper,notitlepage,11pt]{article}
\usepackage[margin=2cm]{geometry}
\usepackage{color}
\begin{document}
\title{The Origin of Species}
\author{Charles Darwin}
\date{December 2014}
\maketitle
\begin{abstract}
  I copy-pasted this from wikipedia in
 http://en.wikipedia.org/wiki/On_the_Origin_of_Species
  (copy-paste what you want):
  On the Origin of Species, published on 24 November 1859, is a
  work of scientific literature by Charles Darwin which is considered
  to be the foundation of evolutionary biology. Its full title was On
  the Origin of Species by Means of Natural Selection, or the
  Preservation of Favoured Races in the Struggle for Life. For the
  sixth edition of 1872, the short title was changed to The Origin of
  Species. Darwin's book introduced the scientific theory that
  populations evolve over the course of generations through a process
  of natural selection.
\end{abstract}
```

```
Hello {\color{red} world} again!
\end{document}
```
Try this: change the date to  $\data{\cdot}$ 

Benjamín Grinstein [Intro to LaTeX](#page-0-0)

<span id="page-19-0"></span>Copy the first three paragraphs, from Wiki's On the Origin Of Species from On the Origin of Species, published ... until . . . become the unifying concept of the life sciences. Paste in your document, and remove the Hello world again! line.

Blank line  $=$  paragraph (play with this)

#### Line Breaks

Suppose you want to break a line, without starting a new paragraph.

Insert  $\setminus$  after three words (make sure you leave at least one blank space after this).

Insert instead \break after three words (make sure you leave at least one blank space after this).

Insert instead \hfil\break after three words (make sure you leave at least one blank space after this). We'll talk about \histle in more detail later, but obviously it fills [up](#page-18-0) [th](#page-20-0)[e](#page-18-0) [b](#page-19-0)[l](#page-20-0)[an](#page-0-0)[k s](#page-155-0)[pa](#page-0-0)[ce](#page-155-0)[.](#page-0-0)  $\equiv$  $298$ Benjamín Grinstein [Intro to LaTeX](#page-0-0)

### <span id="page-20-0"></span>My First Full Article Sections

```
\documentclass[letterpaper,notitlepage,11pt]{article}
\usepackage[margin=2cm]{geometry}
\usepackage{color}
\begin{document}
\title{The Origin of Species}
\author{Charles Darwin}
\date{\today}
\maketitle
\begin{abstract}
  I copy-pasted this from wikipedia (copy-paste what you
  want): On the Origin of Species, published on 24 November 1859, is a
  work of ... blah blah ... a process
  of natural selection.
\end{abstract}
\section{Introduction}
On the Origin blah blah
blah blah life sciences.
\end{document}
                                                   \left\{ \begin{array}{ccc} 1 & 0 & 0 \\ 0 & 1 & 0 \end{array} \right.
```
You may also need sections of sections, or subsections. Type in

\subsection{Generalities}

right after the  $\setminus \setminus \text{Introduction}$  line and again between the first and second paragraphs

\subsection{More stuff}

Play with leaving blank lines before and after these commands. There are more sectioning commands. See the Wikibook for the complete list.

 $\left\{ \begin{array}{ccc} 1 & 0 & 0 \\ 0 & 1 & 0 \end{array} \right.$ 

#### Now insert between the second and third paragraphs the command

#### \newpage

You should stay away form using this. But sometimes you must.

 $\left\{ \begin{array}{ccc} 1 & 0 & 0 \\ 0 & 1 & 0 \end{array} \right.$   $\left\{ \begin{array}{ccc} \frac{1}{2} & 0 & 0 \\ 0 & 0 & 0 \end{array} \right.$ 

It helps finding stuff out if the document you are editing has the commands and environment delimiters in different color than normal text.

In TeXworks go to the pull down menu from the titlebar Format>Syntax Coloring>LaTeX. Your commands should appear in blue and the environments in dark green

イロメ イ部メ イヨメ イヨメ

Our third project:

\documentclass[11pt]{article}

\begin{document} My fist equation is \$F=ma\$. \end{document}

Now add to the last line:

My fist equation is  $F=ma\$ . My second is  $\{(a=F/m)\}$ .

 $\left\{ \begin{array}{ccc} 1 & 0 & 0 \\ 0 & 1 & 0 \end{array} \right.$ 

Change the above as follows

```
My fist equation is F=ma\. My second is \{ a=F/m\}.
```
Let's add more text:

\documentclass[11pt]{article}

```
\begin{document}
My fist equation is F=ma\. My second is \{ a=F/m\}.
The period is in the wrong place. I should place it inside
displayed equation. I want to write enough that there will
lines after the displayed equation blah blah blah.
\end{document}
```
K ロ ▶ K 御 ▶ K 결 ▶ K 결 ▶ │ 결

 $QQ$ 

Place period in correct place.

```
Another version:
```

```
\documentclass[11pt]{article}
\begin{document}
My fist equation is $F=ma$. My second is
\begin{equation}
a = F/m\end{equation}
The period is in the right place. I have place it inside the
displayed equation. I want to write enough that there will be a few
lines after the displayed equation blah blah blah.
\end{document}
```
Notice the equation number. You can't leave a blank line in a displayed equation:

```
\begin{equation}
a = F/m.
```
\end{equation}

gives an error message ! Missing \$ inserted in the console window. K ロ X K 레 X K 및 X K 및 X H 및

 $\eta$ are

#### Math Equation numbers and labels

Pairs:  $\label{label}$  Pairs:  $\label{label}$ \begin{equation} \label{accel}  $a = F/m$ . \end{equation} The period is in the right place. I have placed it inside the displayed equation \ref{accel}. I want to write enough that there will be a few lines after the displayed equation blah blah blah. \end{document}

Typeset: in place of  $\ref{accel} get$  ??.

What went wrong? Force *Console Output* back by selecting Window > Show Console Output:

LaTeX Warning: There were undefined references. LaTeX Warning: Label(s) may have changed. Rerun to get cross-references right. K ロ ▶ K @ ▶ K 할 ▶ K 할 ▶ ... 할

Benjamín Grinstein [Intro to LaTeX](#page-0-0)

 $-990$ 

- (i) The clue to what must be done is in "Rerun to get cross-references right.." So hit the typeset button again. Now the typeset document will display the number 1 in place of  $\ref{accel}$ . The two "LaTeX warning" lines don' come up in the console anymore.
- (ii) You can check more detail of the console output in a file created with .log extension, as in third project.log
- (iii) Two passes necessary: first one creates auxiliary file third project.aux, second one reads it. It keeps track of references/labels. Look at file listing in folder.

Notice no parenthesis around "1." So try instead  $(\ref{accel})$ .

 $\left\{ \begin{array}{ccc} 1 & 0 & 0 \\ 0 & 1 & 0 \end{array} \right.$ 

Now, to make the point of labeling obvious, insert before the current equation, another equation:

```
...
\begin{equation}
\label{eq:Newton}
F=ma
\end{equation}
is the same as
\begin{equation}
\label{accel}
a = F/m.
\end{equation}
The period is in the right place. I have placed it inside
the displayed equation (\ref{accel}). I want to write enought
that there will be a few lines after the displayed equation
blah blah blah. I added equation (\ref{eq:Newton}).
\end{document}
```
K ロ ▶ K 御 ▶ K 할 ▶ K 할 ▶ ... 할

#### Let's Take a Break from Math! But we will get back with much more

More math later. . .

Benjamín Grinstein [Intro to LaTeX](#page-0-0)

メロメ メ都 トメ ヨ トメ ヨメ

 $298$ 

E

You can use the pair  $\ref{token} - \label{token}$  to insert references to Sections, sub-Sections, etc In your text:

\section{Method} \label{my-methods} Here we discuss the methods...

Elsewhere in the text you can write

In Sec.~\label{my-methods} it is shown how to bake a cake, for example.

**◆ロ→ → 伊→ → ミ→ → ミ→** 

 $QQ$ 

You will have to process twice to get references right (each time a new \ref is introduced).

Here is how to make one:

```
\begin{itemize}
\item The first entry here
\item Then the second
\item etc
\end{itemize}
```
- The first entry here
- Then the second
- $\bullet$  etc

イロト イ押ト イヨト イヨト

To change the bullet into something else you have two options. First, line by line:

\begin{itemize} \item[-] The first entry here \item[\*] Then the second \item[\$>\$] etc \end{itemize}

If you want to change the item symbol for the whole document insert the following before the first {\begin{itemize} (can go in the preamble):

\renewcommand{\labelitemi}{\textgreater}

You can change this as many times as you please.

イロメ イ部メ イ君メ イ君メー

Exercise: try typesetting this

\renewcommand{\labelitemi}{\textgreater}

\begin{itemize} \item The first entry here \item Then the second \item etc \end{itemize}

\renewcommand{\labelitemi}{\$\bullet\$}

```
\begin{itemize}
\item The first entry here
\item Then the second
\item etc
\end{itemize}
```
 $\overline{AB}$  ) and  $\overline{B}$  ) and  $\overline{B}$  ) and

You can nest lists:

```
\begin{itemize}
\item The first entry here
\item Then the second, which leads to
\begin{itemize}
\item The first sub-entry here
\item Then the second sub-entry
\item etc
\end{itemize}
\item Return to original list, etc
\end{itemize}
```
Exercise: make a tripple nested list
If you want to change the symbols of these lists do as before, inserting before \begin{itemize} your choices:

\renewcommand{\labelitemi}{\textgreater} \renewcommand{\labelitemii}{\$\star\$}

Exercise: How do you get this default:

> First level

- $\star$  Second level
	- Third level

*Hint:* Symbols used:  $\text{greater}, \$ \star\\$, \textgreater, \textgreater, \textgreater\$.

K ロ ▶ K 御 ▶ K 澄 ▶ K 澄 ▶ ...

# Lists and other useful environments Numbered lists

You can use

```
\begin{enumerate}
\item The first entry here
\item Then the second
\item etc
\end{enumerate}
```
- **1** The first entry here
- <sup>2</sup> Then the second
- <sup>3</sup> etc

Note: the appearance of the number labels is different in your typeset document.

イロメ イ部メ イヨメ イヨメ

You can also nest these:

```
\begin{enumerate}
\item The first entry here
\item Then the second, which leads to
\begin{enumerate}
\item The first sub-entry here
\item Then the second sub-entry
\item etc
\end{enumerate}
\item Return to original list, etc
\end{enumerate}
```
- 4 御 ト 4 ヨ ト - 4 ヨ ト

For this we use the enumerate package.

```
\usepackage{enumerate}
```

```
\begn{document}
```
...

```
...
\begin{enumerate}[(i)]
\item The first entry here
\item Then the second
\item etc
\end{enumerate}
```
4. 0. 3.

- 4 御 ト 4 ヨ ト - 4 ヨ ト

The option we used is one of **A**, **a I**, **i** and **1**. The parenthesis, and anything else, is treated as text. If you want to use any of A, a I, i and 1 in the literal text you should enclose it in curly brackets, as in  $\{I\}$ . So for example

```
\usepackage{enumerate}
```

```
...
\begn{document}
...
\begin{enumerate}[Exerc{i}se 1)]
\item The first entry here
\item Then the second
\item etc
\end{enumerate}
```
works, but try leaving out the curly brackets (really, try!).

K ロ ▶ K 御 ▶ K 澄 ▶ K 澄 ▶ ...

This is all that the package enumerate does. Just a simple way of handling the labels. The more sophisticated package enumitem gives you much more control. For example, you can modify the layout of the list. But it is more difficult to use. For example, the same output as above is obtained by using

```
\usepackage{enumitem}
```

```
...
\begn{document}
...
\begin{enumerate}[label=Exercise \arabic*)]
\item The first entry here
\item Then the second
\item etc
\end{enumerate}
```
So this is more complicated. But now we can do more.

イロト イ部 ト イ磨 ト イ磨 トー

For example,

```
\usepackage{enumitem}
...
\begn{document}
...
\begin{enumerate}[label=Exercise \arabic*), itemsep=1in]
\item The first entry here
\item Then the second
\item etc
\end{enumerate}
```
There are many such controls, topsep, leftmargin, rightmargin and labelwidth among others. You should play with these. Get the full power of this package from the enumitem package documentation. It allows for referencing entries in the item lists, making inline lists and more.

**◆ロト ◆ 御ト → 唐 → → 唐 →** →

This is sometimes useful:

```
\begin{description}
\item[First] The first entry here
\item[Second] Then the second
\item[Last] Then the last
\end{description}
```
First The first entry here Second Then the second Last Then the last

The argument of item is optional, but why would you not use it, and the output would look peculiar.

 $A \stackrel{\frown}{\longrightarrow} A \stackrel{\frown}{\longrightarrow} A \stackrel{\frown}{\longrightarrow} A \stackrel{\frown}{\longrightarrow} A$ 

- A painful aspect of composing a technical or academic document
- Would like a simple way
	- of citing papers or books,
	- to list them accordingly at the back of our document.
- Sometimes we are asked to have the listing of references
	- alphabetized,
	- in the order in which they are used/cited in the document.

**◆ロ→ → 伊 → → ミ → → ミ →** 

 $QQ$ 

- The style of the references may change from publisher to publisher too.
- What a pain!

Fortunately LaTeX can take care of all this for you.

So we need to refer to, say,

On the Relation between the Expansion and the Mean Density of the Universe, A. Einstein, W. de Sitter, Proc.Nat.Acad.Sci. 18 (1932) 213-214

and

On Gravitational waves, Albert Einstein, N. Rosen, J.Franklin Inst. 223 (1937) 43-54

And the text should read something like

Einstein discussed the relation between the expansion and the mean density of the universe $(1)$ , and then he went on to say something about gravitational waves[2], whatever they are

イロメ イ部メ イヨメ イヨメ

 $\Omega$ 

To do this in LaTeX we first write text into our document:

Einstein discussed the relation between the expansion and the mean density of the universe\cite{albert1}, and then he went on to say something about gravitational waves\cite{einsteinRosen}, whatever they are.

Note that the labels are completely arbitrary text tokens. You choose!

K ロ ▶ K 優 ▶ K 결 ▶ K 결 ▶ │ 결

<span id="page-47-0"></span>Now add before the  $\end{label}$  document} the following references:

\begin{thebibliography}{99}

\bibitem{albert1} On the Relation between the Expansion and the Mean Density of the Universe, A. Einstein, W. de Sitter, Proc.Nat.Acad.Sci. 18 (1932) 213-214

```
\bibitem{einsteinRosen}
On Gravitational waves
Albert Einstein, N. Rosen, J. Franklin
Inst.~223~(1937)~43-54
\end{thebibliography}
```
The blank lines between bibitems are ignored by LaTeX: you can add more or have none at all. Blank lines within a bibitem produce unwanted line breaks.

K ロ ▶ K 御 ▶ K 결 ▶ K 결 ▶ │ 결

As with other referencing in LaTeX the first time you run this you get question marks in place of citing references, as in Einstein discussed  $\ldots$  of the universe[?], and then he went on to say something about gravitational waves[?], whatever they are. The Console output contains,

LaTeX Warning: Citation 'albert1' on page 1 undefined on input line 15.

LaTeX Warning: Citation 'einsteinRosen' on page 1 undefined on input line 16.

and then lower down, near the end,

LaTeX Warning: There were undefined references.

LaTeX Warning: Label(s) may have changed. Rerun to get cross-references right.

The last line tell you how to fix the problem. Just run LaTeX again. But the Warning messages are more generally useful for debugging problems, as we will discuss in lecture. So typeset again. Now the question marks are replaced by [1] and [2], and the Console output gives no Warning message[s.](#page-47-0)

<span id="page-49-0"></span>Try this: List the two references in the bibliography in the reverse order. What happens? Make sure you look at the typeset output and the Console output after each time you run LaTeX now.

The mandatory argument of the thebibliography environment indicates the width of the field used for enumerating. It counts the digits.

If the argument is

- 1 or 7 or 9 it means one digit which is useful for a list with no more than 9 entries.
- 34 or 87 or 99 it tells LaTeX you will use two digits for the list. That's 99 references maximum.

It is common to use as argument 9, or 99, or 999. It is never a bad idea to overestimate the number of references in your work.

モロメ メ御き メミメ メミメ

# <span id="page-50-0"></span>Bibliography The hard way: BibTeX

BibTeX is more flexible, but more difficult to use. It has the great advantage that bibliography files are stored and can be reused in many documents. They are databases. Only the references you need are used.

We need to

- <sup>1</sup> Make one (or more) plain text bibliography files (databases), extension .bib
- <sup>2</sup> Include \cite{bibitemlabel} in text as before
- <sup>3</sup> Include

\bibliographystyle{plain} \bibliography{samplebib1} before \end{document}

<sup>4</sup> Typeset with pdfLaTeX. Then run BibTeX. Then typeset twice with pdfLaTeX.

To run BibTeX choose BibTeX from the drop-down menu in TeXworks (the one that normally says pdfLaTeX). This is a lot to swallow at once. Let's go on[e s](#page-49-0)t[ep](#page-51-0)[at](#page-50-0) [a](#page-51-0) [ti](#page-0-0)[me](#page-155-0)

- <span id="page-51-0"></span>The bibliography databases are plain text files
- You can create them with TeXworks (or any plain text editor):
	- $\bullet$  File > New
	- Enter the bibliography information (bellow)
	- File  $>$  Save as ...
	- In the Save dialogue box make sure
		- <sup>1</sup> to save in the same folder as you LaTeX document
		- <sup>2</sup> to choose BibTeX databases (\*.bib) from the Files of Type: drop-down menu.

イロメ イ部メ イヨメ イヨメ

We had before, in thebibliography:

```
\bibitem{albert1}
```
On the Relation between the Expansion and the Mean Density of the Universe, A. Einstein, W. de Sitter, Proc.Nat.Acad.Sci. 18 (1932) 213-214

Instead we write into the new file (I call samplebib1.bib)

```
@article{albert1,
  author = "Einstein, A., de Sitter, W.",
  year = "1932",
  title = "On the Relation between the
  Expansion and the Mean Density of the Universe",
  journal = "Proc.Nat.Acad.Sci.",
  volume = "18",pages = "213--214"
}
```
K ロ > K 個 > K 로 > K 로 > C 로 → K O Q @

#### And for

```
\bibitem{einsteinRosen}
On Gravitational waves,
Albert Einstein, N. Rosen, J.Franklin
    Inst. 223 (1937) 43-54
```
enter (best practice: leave a blank line after the previous)

```
@article{einsteinRosen,
  author = "Einstein, Albert, Rosen, N.",
  year = "1937",
  title = "On Gravitational waves",
  journal = "J.Franklin Inst.",
  volume = "223".pages = "43--54"}
```
K ロ > K 個 > K 로 > K 로 > C 로 → K O Q @

## Bibliography BibTeX: using the web to build up the database

In practice we want to avoid all that typing:

- <sup>1</sup> Find article in Google scholar
- **2** Under article abstract click Cite
- **3** In Cite window choose BibTeX
- <sup>4</sup> Copy and paste

Search for einstein rosen on gravitational waves and copy-paste

```
@article{einstein1937gravitational,
 title={On gravitational waves},
  author={Einstein, Albert and Rosen, Nathan},
  journal={Journal of the Franklin Institute},
 volume={223},
 number={1},
 pages={43--54},
 year={1937},
  publisher={Elsevier}
}
```

```
Finally edit the label for the reference,
einstein1937gravitational to read
@article{einsteinRosen, I will call this new database
samplebib2.bib:
                                                                    \left\{ \begin{array}{ccc} 1 & 0 & 0 \\ 0 & 1 & 0 \end{array} \right.
```
Next I look for einstein de sitter On the Relation between the Expansion and the Mean Density of the Universe and paste into my file

```
@article{einstein1932relation,
  title={On the Relation between the Expansion and
          the Mean Density of the Universe},
  author={Einstein, Albert and De Sitter, Willem},
  journal={Proceedings of the National Academy of
     Sciences of the United States of America},
  volume={18},
  number={3},
  pages={213},
  year={1932},
  publisher={National Academy of Sciences}
}
```
and edit the first line to read @article{albert1,

 $\left\{ \begin{array}{ccc} \square & \rightarrow & \left\{ \bigoplus \right\} & \rightarrow & \left\{ \begin{array}{ccc} \square & \rightarrow & \left\{ \begin{array}{ccc} \square & \rightarrow & \end{array} \right\} \end{array} \right. \end{array} \right.$ 

Major journals give you the full reference in BibTeX format. Example:

- **1 Go to www.sciencemag.org**
- <sup>2</sup> Navigate: Science Journals > Science > Science Home > Table of Contents > Reports
- <sup>3</sup> For any report navigate Abstract > Download Citation (found under Article Tools on left margin)  $> BibText$
- <sup>4</sup> Copy and paste to your database

You are out of luck with Nature. But fine with many journals, including American Physical and Chemical Societies journals, IEEE journals, and more

 $\left\{ \begin{array}{ccc} 1 & 0 & 0 \\ 0 & 1 & 0 \end{array} \right.$ 

There are more fields you can specify. Template:

```
@article{Xarticle,
    \lambda author \lambdatitle = "'',<br>iournal = "'',
    journal = "",
    volume =number = "".pages = "",year = "XXX",
    month = "",note = "".}
```
- Author names are Last, First
- Multiple authors are separated by and.
- Year has to be four digits.
- Fields that are not used should not appear (do not use  $\%$ to comment unwanted fields).  $\left\{ \begin{array}{ccc} 1 & 0 & 0 \\ 0 & 1 & 0 \end{array} \right.$

 $298$ 

article is an entry type. There are many others. One that you may use frequently is

@book{Xbook,

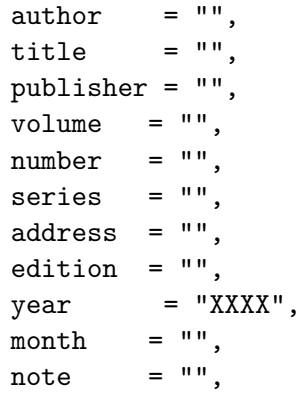

}

メロメ メ御き メミメ メミメ

 $298$ 

Here is an example copied from an entry in Google Scholar:

```
@book{weinberg1993first,
  title={The first three minutes: a modern
     view of the origin of the universe},
  author={Weinberg, Steven},
  year={1993},
  publisher={Basic Books}
}
```
K ロ ▶ K 御 ▶ K 澄 ▶ K 澄 ▶ ...

## This is the second slide BibTeX styles

Edit your LaTeX document.

- <sup>1</sup> Remove thebibliography
- <sup>2</sup> Include in its stead: \bibliographystyle{plain} \bibliography{samplebib1}
	- before \end{document}
- <sup>3</sup> Typeset with pdfLaTeX. Then run BibTeX. Then typeset twice with pdfLaTeX.

To run BibTeX choose BibTeX from the drop-down menu in TeXworks (the one that normally says pdfLaTeX).

 $\rightarrow$   $\overline{m}$   $\rightarrow$   $\rightarrow$   $\overline{m}$   $\rightarrow$   $\rightarrow$ 

- The argument plain in \bibliographystyle is a  $BibTeX$ style.
- Change that for alpha and typeset again (four steps!).
- And again with abbry.
- Then try it with samplebib2. Notice that the names are abbreviated, even if the full first name was given in the database.

A list of styles with samples can be found in https://www.sharelatex.com/learn/Bibtex bibliography styles

イロン メ都 メイ君 メイ君 メー

Finally, change the bibilography:

```
\bibliography{samplebib1,samplebib2}
```
This is how you specify more than one databases. In this case there are repeated entries in the databases. Run BibTeX, the Console Output gives:

```
Repeated entry---line 1 of file samplebib2.bib
  : @article{albert1
  : where \mathcal{L}_{\mathcal{A}} is the set of the set of the set of the set of the set of the set of the set of the set of the set of the set of the set of the set of the set of the set of the set of the set of the set of the set 
I'm skipping whatever remains of this entry
Repeated entry---line 12 of file samplebib2.bib
  : @article{einsteinRosen
  : the same state \mathcal{L} is the same state \mathcal{L}I'm skipping whatever remains of this entry
(There were 2 error messages)
Clean up your databases to avoid this! BibTeX is smart: you
```
can still typeset the document. It will use the first instance of the repeated references. Try it!  $\left\{ \begin{array}{ccc} 1 & 0 & 0 \\ 0 & 1 & 0 \end{array} \right.$ 

Benjamín Grinstein [Intro to LaTeX](#page-0-0)

#### A bit more math never hurts

メロト メ団 トメ ミト メ ミト

重

 $298$ 

To use the powerful amsmath package, insert, in the preamble:

\usepackage{amsmath}

(that is, after documentclass). Write and equation using the equation environment, and replace equation\* for equation in the environment name.

The same can be accomplished using \nonumber after the equation in the equation environment (with or without the amsmath package).

Get a copy of the amsmath user's guide from ftp.ams.org/pub/tex/doc/amsmath/amsldoc.pdf. There are lots of goodies there, some of which we explore next.

K ロ ▶ (K 御 ) (K 唐 ) (K 唐 ) (

If an expression is too long to fit in one line:

```
\begin{multline}
a+b+c+d+e+f+g+h+i+i+k+1\+m+n+o+p+q+r+s+t+u+v+w+x+y+z
\end{multline}
```
Now try this with equation replacing multline. It ignores the line break. If you look at the console it says Overfull \hbox (0.15474pt too wide) detected at line 20. There is a no-equation-number version for this too:

```
\begin{multline*}
a+b+c+d+e+f+g+h+i+i+k+1\+m+n+o+p+q+r+s+t+u+v+w+x+y+z
\end{multline*}
```
イロン メ都 メイ君 メイ君 メー

### Math Many equations

You may want to display several equations at once. One on top of the next (as many as you want):

```
\begin{equation}
\begin{split}
a+b&=c\backslash\mathcal{A}e+f&=g
\end{split}
\end{equation}
```
The ampersand before the equal sign, &=, sayas, "align at equal sign." The ampersand is used in many LaTeX constructions for alignment.

Notice this comes with one equation number for the whole block so we give it only one label.

```
\begin{equation}
\label{manyeqs}
\begin{split}
a+b&=c\backslash\mathcal{A}e+f&=g
\end{split}
\end{equation}
The equations (\ref{manyeqs}) whatever.
```
 $\left\{ \begin{array}{ccc} 1 & 0 & 0 \\ 0 & 1 & 0 \end{array} \right.$   $\left\{ \begin{array}{ccc} \frac{1}{2} & 0 & 0 \\ 0 & 0 & 0 \end{array} \right.$ 

For separately numbered aligned equations,

```
\begin{align}
\label{manyeqs1}
a+b&=c\backslash\mathcal{A}\label{manyeqs2}
e+f&=g
\end{align}
The equations (\ref{manyeqs1}) and (\ref{manyeqs2}) are ...
```
 $\left\{ \begin{array}{ccc} 1 & 0 & 0 \\ 0 & 1 & 0 \end{array} \right.$ 

 $298$ 

Here is a more complicated situation. You want two equations per line, aligning the two sets of equations:

$$
a + b = c \qquad \qquad l = h + n \qquad \qquad (1)
$$

$$
e + f = g \qquad \qquad o + p + q = r \tag{2}
$$

**イロト イ母ト イヨト イヨト** 

 $QQ$ 

Here is how:

```
\begin{align}
\label{manyeqs1}
a+b&=c & 1&=b+n\label{manyeqs2}
e+f\&=g & o+p+q\&=r\end{align}
The equations (\ref{manyeqs1}) and (\ref{manyeqs2})...
```
Note the additional **&** to separate the two equations in one line.

### Typeset this

$$
a = b \qquad c = d \qquad e = f
$$
  

$$
g = b \qquad h = d \qquad k = f
$$

Benjamín Grinstein [Intro to LaTeX](#page-0-0)

メロト メタト メミト メミト

重

 $298$ 

```
\begin{align*}
a&=b & c&=d & e&=f \setminusg&=b & h&=d & k&=f
\end{align*}
```
Note: the \* version gives no equation numbers.

 $(1 - 1)$   $(1 - 1)$   $(1 - 1)$   $(1 - 1)$   $(1 - 1)$   $(1 - 1)$   $(1 - 1)$   $(1 - 1)$ 

 $298$ 

You can still add a label to these equations:

$$
a + b = c \qquad \qquad l = h + n \qquad \qquad (3)
$$

<span id="page-71-1"></span><span id="page-71-0"></span>
$$
e + f = g \qquad \qquad o + p + q = r \tag{4}
$$

The equations  $(3)$  and  $(4)$ ... Here is how:

```
\begin{align}
\label{manyeqs1}
a + b\&=c \& 1 \& = h + n \ \ \ \ \ \ \ \ \ \ \ \ \\label{manyeqs2}
e+f&=g&o+p+q&=r\end{align}
The equations (\ref{manveqs1}) and (\ref{manveqs2})...
```
There are a few other constructions. See the amsmath user's guide.

モロメ メ御き メミメ メミメ
Getting tired of writing parenthesis around \ref{eqlabel}? With amsmath you can use instead \eqref{eqlabel}, as in

The equations \eqref{manyeqs1} and \eqref{manyeqs2} ...

**K ロ ト K 御 ト K 君 ト K 君 ト** 

We need to raise to powers and so on:

```
\begin{equation}
E=mc^2
```
\end{equation}

Note that

```
\begin{equation}
a=x^12\end{equation}
```
Does not give  $a = x^{12}$ , but  $a = x^{12}$ . Instead we need grouping:

```
\begin{equation}
a=x^f12\end{equation}
```
 $A \stackrel{\frown}{\longrightarrow} A \stackrel{\frown}{\longrightarrow} A \stackrel{\frown}{\longrightarrow} A \stackrel{\frown}{\longrightarrow} A$ 

 $QQ$ 

4. 0. 8.

<span id="page-74-0"></span>For subscripts,

\begin{equation}  $a_1=x_{112}$ \end{equation}

You can combine them:

```
\begin{equation}
a_1 = x_{112}^S\end{equation}
```
4. 0. 3.

 $\left( \frac{1}{2} + \frac{1}{2} \right)$ 

Þ

## <span id="page-75-0"></span>More Math Greek

We use a lot of greek in math. So we need:

```
\begin{equation}
\alpha + \beta = \gamma+\delta
\end{equation}
```
and

```
\begin{equation}
A + B = \Gamma + \Delta\end{equation}
```
There is no  $\Lambda$  nor  $\beta$  because they are the same symbols as A and B. For some symbols there is a variant alternative:

```
\begin{equation}
\epsilon+\varepsilon = \theta+\vartheta=\phi+\varphi
\end{equation}
```
See the complete list of math symbols in the W[iki](#page-74-0)[bo](#page-76-0)[ok](#page-74-0)[.](#page-75-0)  $QQ$ 

## <span id="page-76-0"></span>Some symbols on the keyboard work in math mode!:

 $a+n!-b/c=[a*(bc)] < d > e' = |g|$ 

Benjamín Grinstein [Intro to LaTeX](#page-0-0)

メロメ メ御き メミメ メミメ

 $298$ 

Þ

But you may want greater-than-or-equal sign, as in  $a > b$ . Try

a \ge b \le c

There is an equivalent, sometimes easier to remember,

```
a \geq b \leq c
```
We also have

```
a \equiv b \ll c \gg d \sim g \neq h
h \propto k\approx z\times w \pm x \mp z
```
You will memorize many of these as you use them. No point in memorizing them all now. Consult the complete list of math symbols in the Wikibook.

K ロ ▶ K 優 ▶ K 결 ▶ K 결 ▶ │ 결

 $\Omega$ 

Many (many!) symbols that cannot be found in the basic set in can be found elsewhere. A good place to start is the amssymb package. Load it:

```
\usepackage{amssymb}
```
and try the following (in math mode!):

```
a \gtrsim b \lesssim c
```
Consult the AMS math list of symbols in http://authortools.aas.org/aastex/aassymbols.pdf for more symbols. Really, go there and try some. Here are a few  $\alpha \times \beta \cup \gamma$ ,  $\gamma$ ,  $\alpha$ ,  $\alpha$ \otimes ⊗, \times ×, \div ÷, \cap ∩, \cup ∪  $\infty,$  \forall ∀, \partial  $\partial$ , \hbar  $\hbar$ 

イロメ イ部メ イ君メ イ君メー

## More Math Even more symbols

But if you cannot find it in amssymb, then what. Almost anything you can dream of is available. Consult and play with the Comprehensive LaTeX Symbol List in mirrors.ctan.org/info/symbols/comprehensive/symbolsletter.pdf. You will find all sorts of weird stuff, and sometimes several packages that do similar things. For example, the packages wasysym, marvosym and mathabx all supply astronomical symbols. Let's try it:

```
...
\usepackage{wasysym}
...
\mercury, \earth
```
...

These work both in text and in math mode. Try both.

イロン メ都 メイ君 メイ君 メー

Alert student Zaid Mansuri points to another solution: [Detexify](http://detexify.kirelabs.org/classify.html) is a web site (at

<http://detexify.kirelabs.org/classify.html>) that allows you to scribble a symbol, then attempts at recognizing it and offers several possible LaTeX versions.

Try it! Typset this:  $\varphi, \varphi, \vartheta, \boxminus, \vartheta$ ,  $\varphi$ 

The message is that other than the common symbols that you will memorize from repeated use, other symbols are easy to find in all these resources.

モロメ メ御き メミメ メミメ

Both in inline and in display modes, but with different results: \frac{a}{b}  $\it a$ b

You can also have one in another

```
\frac{\frac{a}{b}}{\frac{c+d}{d+e}}\overline{a}b
                                                  c+d_{d+e}
```
Grouping is not required

```
\frac12=\frac24=\frac{a}b=\frac{a}{b}
```
But the following will give an error message

```
\fracab=\fraca{b}
```
**◆ロ→ → 伊 → → ミ → → ミ →** 

Typeset these equations:

$$
a^2 = b^2 + c^2
$$

$$
F = G_N \frac{m_1 m_2}{r^2}
$$

$$
n_{\pm}(E,T) = \frac{1}{e^{\frac{E}{k_B T}} \pm 1} = \frac{1}{e^{\hbar \omega / k_B T} \pm 1}
$$

$$
F_{\mu\nu} = [D_{\mu}, D_{\nu}] = \partial_{\mu} A_{\nu} - \partial_{\nu} A_{\mu} = \partial_{[\mu} A_{\nu]}
$$

Benjamín Grinstein [Intro to LaTeX](#page-0-0)

**K ロンバイ ほうしんきょうく きょ** 

 $298$ 

重

Solutions:

```
\sqrt{ }a^2=6^2+c^2\setminus\sqrt{}F = G N\frac{m \ln 2}{r^2}\setminus\sqrt{}n_{\pm}(E,T)=\frac{e^{\frac{E}{k_BT}}\pm1}=\frac{e^{{\hbarar\omega}}{(k_BT}}\pm 1\setminus]
\setminus[
F_{\mu\nu} = [D_\mu , D_\nu]=\partial_\mu A_\nu-\partial_\nu A_\mu=\partial_{\{\mu}\ A_{\nu}\}\setminus
```
イロト イ母 ト イヨ ト イヨ ト

Big and small: note the different typesetting of fraction in inline vs display modes:  $\(\tfrac{12}{) \ vs \ [\tfrac{12}{].}$ 

Sometimes we want a small faction in display mode. Use tiny fraction, \tfrac. Compare

\[\frac12a+b\]

with

\[\tfrac12a+b\]

イロト イ押ト イヨト イヨト

Derivatives are just fractions:

```
\frac{df}{dt}
```
For partial derivatives we need a curly "d"

```
\frac{\partial f}{\partial t}
```
Integrals, sums and products:

 $\int f(x) dx$ ,  $\sum x_n$ ,  $\prod \Omega_k$ 

These also display differently in inline/display modes. Ranges displayed:

 $\int_0^1 f(x)dx$ ,  $\sum_{n=0}^7 x_n$ ,  $\prod_{10} \omega_k$ 

 $-990$ 

Notice the different placement of the limits in display vs inline modes.  $(1 + 4\sqrt{3})$   $(1 + 4\sqrt{3})$   $(1 + 4\sqrt{3})$  Typset: "Taylor expansion  $e^x = \sum_{n=0}^{\infty} \frac{1}{n}$  $\frac{1}{n!}x^n$ ."  $\int_1^1$ 0  $\frac{df}{dx}dx = f(1) - f(0)$  $e^{\zeta(s)} = \prod^{\infty} e^{1/n^s}$  $n=1$ 

(This uses the greek letter zeta)

イロメ イ部メ イヨメ イヨメー

Solutions:

''Taylor expansion  $e^x=\sum_{n=0}^{\infty} \frac{1}{n!}x^n$ .'

 $\[\int_{0}^1 \frac{df}{dx}dx = f(1)-f(0)\]\]$ 

 $\left\{\zeta(s)\}=\prod_{n=1}^{\infty} e^{1/n^s}\right\}$ 

K ロ > K 個 > K 로 > K 로 > T 로 → K O Q O

Bad:  $(\frac{12 a+ \frac{x+y}{z+d})$ 1  $\frac{1}{2}a + \frac{x+y}{z+d}$  $\frac{z + b}{z + d}$ Better:

 $\left(\frac{2 a + \frac{x+y}{z+d}\right)$ 

Other delimiters:

(a), [b],  $\{ c \}, \ d \}, \$ e \,  $\langle f \rangle$  f \rangle  $(a), [b], \{c\}, [d], \|e\|, \langle f \rangle$ 

The last one is very common to denote averages. They all get resized and don't have to match:

```
\left\langle\frac12 a+\frac{x+y}{z+d}\right]
```
イロン メ都 メイ君 メイ君 メー

 $QQQ$ 

You may want

$$
\left. \frac{df}{dt} \right|_{t=0}
$$

\left. \frac{df}{dt} \right|\_{t=0}

Exercise: typeset

$$
2\left[3\frac{a}{z} + 2\left(\frac{a}{d} + 7\right)\right]
$$

$$
x^{2}\left(\sum_{n} A_{n} + 3\left(b + \frac{1}{c}\right)\right)\Big]_{0}
$$

メロメ メ都 トメ ヨ トメ ヨメ

Solution:

```
\[ 2\left[3\frac{a}{z}+
       2\left(\frac{a}{d}+7\right)\right] \]
\[ \left.x^2\left(\sum_nA_n
       +3\left(b+\frac1c\right)\right)\right]_0 \]
```
Benjamín Grinstein [Intro to LaTeX](#page-0-0)

イロト イ押ト イヨト イヨト

Þ

If you try

```
\begin{multline}
\left(\frac12 a\\
+\frac{x+y}{z+d}\right)\end{multline}
```
you get the error message

```
! Missing \right. inserted.
<inserted text>
                \right .
```

```
l.34 \end{multline}
```
Instead we need

```
\begin{multline}
\left(\frac12 a \right. \\
\left\{z+y\}\right\} (z+d} \right)
\end{multline}
```
4 何 ▶ . 4 回 ▶ . 4

This works in any environment that goes over many lines. For example:

```
\begin{align*}
\left(\frac12 a \right. & \\
\&\left.\rightarrow\text{true}\{z+d\}\right.\end{align*}
```
Note that the alignment symbol cannot be inside the delimiters. The following gives an error message:

```
\begin{align*}
\left(\frac12 & a \right. \\
\ell\left. +\frac{x+y}{z+d}\right)
\end{align*}
```
**K ロ ト K 何 ト K ヨ ト K ヨ ト** …

Exercise: Typeset this, using multline\*

$$
2\left(1+\frac{1}{2}+\frac{1}{2^2}+\frac{1}{2^3}+\frac{1}{2^4}+\frac{1}{2^5}+\frac{1}{2^6}+\frac{1}{2^7}+\frac{1}{2^8}+\frac{1}{2^9}+\frac{1}{2^{10}}+\frac{1}{2^{10}}+\frac{1}{2^{10}}\right)=\frac{4095}{1024}
$$

Benjamín Grinstein [Intro to LaTeX](#page-0-0)

**K ロ ▶ K 御 ▶ K 唐 ▶ K 唐 ▶ │ 唐** 

 $-990$ 

Again, LaTeX generally makes the right decision on how to resize delimiters, but sometimes you want to override it:

( \big( \Big( \bigg( \Bigg(

Now that you have seen it, where would you use it? Here is one example:

 $(af(x)),\quad \left(af(x)\right), \quad \big(af(x)\big)$ 

K ロ ▶ (K 御 ) (K 語 ) (K 語 ) (

 $QQ$ 

gives

$$
(a + f(x)), (a + f(x)), (a + f(x))
$$

Exercise: we previously had

\[ 2\left[3\frac{a}{z}+ 2\left(\frac{a}{d}+7\right)\right] \]

giving

$$
2\left[3\frac{a}{z}+2\left(\frac{a}{d}+7\right)\right]
$$

Make it look like this:

$$
2\left[3\frac{a}{z} + 2\left(\frac{a}{d} + 7\right)\right]
$$

Benjamín Grinstein [Intro to LaTeX](#page-0-0)

K ロメ K 御 X X 重 X X 重 X

重

```
Solution:
\sqrt{2}2\Bigg[3\frac{a}{z}+
       2\bigg(\frac{a}{d}+7\bigg)\Bigg]
\]
```
Benjamín Grinstein [Intro to LaTeX](#page-0-0)

 $(1 - 1)$   $(1 - 1)$   $(1 - 1)$   $(1 - 1)$   $(1 - 1)$   $(1 - 1)$   $(1 - 1)$   $(1 - 1)$ 

 $298$ 

重

The alignment character is  $\&$ .

```
\documentclass[11pt]{article}
\usepackage{amsmath}
```

```
\begin{document}
\setminus [
\begin{matrix}
  a & b & c \\
  d & e & f \\
  g & h & i
 \end{matrix}
\setminus\end{document}
```

```
gives a matrix without delimiters.
```
**K ロ ト K 何 ト K ヨ ト K** 

For standard delimiters:

```
\begin{pmatrix}
 a & b & c \\
 d & e & f \\
 g & h & i
\end{pmatrix}
```
You can have several and do stuff with them, eg

```
2A+3\times\begin{pmatrix}
  a & b & c \\
  d & e & f \\
  g & h & i
 \end{pmatrix}
= \Omega
```
4. 0. 3.

- 4 御 ト 4 ヨ ト - 4 ヨ ト

For a determinant

```
\begin{vmatrix}
  a & b & c \\
 d & e & f \\
 g & h & i
\end{vmatrix}
```
You can use other delimiters by use of the  $\let$  and  $\right$ commands:

```
\left(\begin{matrix}
  a & b & c \\
 d & e & f \\
 g & h & i
\end{matrix}\right]
```
メタト メミト メミト

Exercise: typeset

The Pauli matrices are:

$$
\sigma^1 = \begin{pmatrix} 0 & 1 \\ 1 & 0 \end{pmatrix}, \quad \sigma^2 = \begin{pmatrix} 0 & -i \\ i & 0 \end{pmatrix} \quad \text{and} \quad \sigma^3 = \begin{pmatrix} 1 \\ 0 & -1 \end{pmatrix}
$$

Note for those of you that may know about Pauli matrices: There is a deliberate typo inserted in the last matrix, a blank instead of a zero in the second element of the first row  $-$  this is not an oversight but intended to challenge you to typeset this.

**K ロ ト K 何 ト K ヨ ト K** 

Use of \cdots (horizontal), \vdots (vertical) and \ddots (diagonal):

```
A =\begin{pmatrix}
  a_{11} & a_{12} & \cdots & a_{1n} \\
  a_{21} & a_{22} & \cdots & a_{2n} \\
  \vdots & \vdots & \ddots & \vdots \\
  a_{m1} \& a_{m2} \& \cdot \cdot \cdot \& a_{mn}\end{pmatrix}
```

$$
A = \begin{pmatrix} a_{11} & a_{12} & \cdots & a_{1n} \\ a_{21} & a_{22} & \cdots & a_{2n} \\ \vdots & \vdots & \ddots & \vdots \\ a_{m1} & a_{m2} & \cdots & a_{mn} \end{pmatrix}
$$

Benjamín Grinstein [Intro to LaTeX](#page-0-0)

イロト イ母 ト イヨ ト イヨ ト

Sometimes LaTeX does not calculate space correctly:

```
M = \begin{bmatrix} b \end{bmatrix}\frac{5}{6} & \frac{1}{6} & 0 \\
          \frac{5}{6} & 0 & \frac{1}{6} \\
          0 & \frac{5}{6} & \frac{1}{6}
       \end{bmatrix}
                             M =T
                                   L
                                     \frac{5}{6} \frac{1}{6} \frac{0}{6}<br>
\frac{5}{6} \frac{1}{6}<br>
\frac{5}{6} \frac{1}{6}L
                                               \mathbf{L}
```
To fix this add extra space:

```
M = \begin{bmatrix} b \end{bmatrix}\frac{5}{6} & \frac{1}{6} & 0 \\[0.3em]\frac{5}{6} & 0 \{2 \times 1}{6} \setminus \{1\}0 \qquad \qquad \& \text{ \text{1}}{6}\end{bmatrix}
```
6 6

Here em is a distance measure, roughly equal to the width of the letter m. So the space we have added is 0.3em, that is 30% of the width of m.  $(1 + 4\sqrt{3})$   $(1 + 4\sqrt{3})$   $(1 + 4\sqrt{3})$ 

Benjamín Grinstein [Intro to LaTeX](#page-0-0)

$$
M = \begin{bmatrix} \frac{5}{6} & \frac{1}{6} & 0\\ \frac{5}{6} & 0 & \frac{1}{6} \\ 0 & \frac{5}{6} & \frac{1}{6} \end{bmatrix}
$$

The construction  $\setminus$  [*distance*] can be used also in line breaks.

Type the following in text mode:

Here is a short line\\[1in] and the new line of text continues one inch below.

K ロ ▶ K 御 ▶ K 澄 ▶ K 澄 ▶ ...

**E** 

## Alignment Array

Sometimes we need finer alignement or finer spacing control or insertion of guide lines in a matrix. For this there is

```
\begin{array}{ccc}
  -a & -b & c \ \veed & e & f \\
  g & h & i
\end{array}
```
The command takes an argument, in this case ccc telling LaTeX to center justify the columns. Try instead

```
\begin{array}{rrr}
```

```
-a & -b & c \\
d & e & f \\
g & h & i
\end{array}
```
for right justification of the columns. You can guess lll left justifies. K ロ ▶ K 優 ▶ K 결 ▶ K 결 ▶ │ 결

You can mix these:

```
\begin{array}{rlc}
  -a \& -b \& c \veed & e & f \\
  g & h & i
 \end{array}
```
Placing a vertical separator line is easy:

```
\begin{array}{r|rr}
 -a & -b & c \veed & e & f \\
 g & h & i
\end{array}
```
You can place several vertical separator lines. Change the above to  $\{|\mathbf{r}||\mathbf{r}|\}$ , or to  $\{|\mathbf{r}||\mathbf{r}||\mathbf{r}|\}$ , etc.

**K ロ ト K 何 ト K ヨ ト K ヨ ト** 

For horizontal lines use \hline:

```
\begin{array}{r|rr}
  -a & -b & c \vee\hline
 d & e & f \\
\hline
  g & h & i
\end{array}
```
The spacing is not quite right. A crutch around this is to add an extra blank line with a line break followed by negative space. We adjust the amount of negative space by trial an error:

```
\begin{array}{r|rr}
  -a & -b & c \vee\hline\\[-1em]
 d & e & f \\
\hline\\[-1em]
  g & h & i
\end{array}
```
メタト メミト メミト

Tables look like matrices without delimiters, with text entries. Basically the same as array but with text entries (and in text mode). In the last example environment→tabular, add few vertical/horizontal lines, remove displayed equation:

```
\documentclass[11pt]{article}
\begin{document}
Here is a table:
\begin{tabular}{r||r|r}
  -a & -b & c \ \vee\hline\hline
  d & e & f \\
\hline
  g & h & i
\end{tabular}
\end{document}
```
モロメ メ御き メミメ メミメ
A more interesting table has actual text in it and occupies its own paragraph:

```
\documentclass[11pt]{article}
\begin{document}
Here is a table:
```

```
\begin{tabular}{c||l|l}
  Jersey & First Name & Last Name \\
\hline\hline
  10 & Cristiano & Ronaldo \\
\hline
  11 & Didier & Drogba
\end{tabular}
```

```
\end{document}
```
If you want it centered you should use the center environment. Try it!

**◆ロト→伊ト→毛ト→毛ト** 

It looks like this:

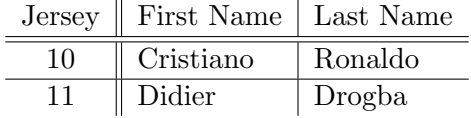

Column widths adjust automatically. Typeset this:

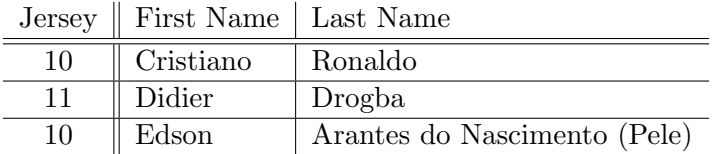

イロメ イ部メ イ磨メ イ磨メー

E.

 $298$ 

Replacing the alignment character by  $p\{dimension\}$  gives a left-right justified column of fixed width of the given dimension:

```
\begin{tabular}{c||l|p{1in}}
  Jersey & First Name & Last Name \\
\hline\hline
  10 & Cristiano ...
       ... mento (Pele)
\end{tabular}
```
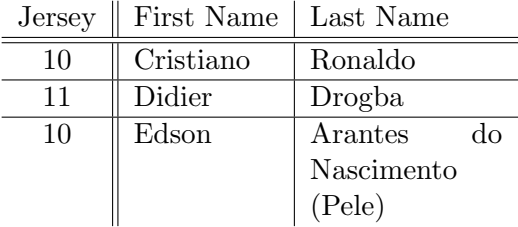

イロメ イ部メ イヨメ イヨメ

To add a line break within a cell you use \newline (obviously  $\setminus \mathcal{N}$  won't work):

```
\begin{center}
\begin{tabular}{c||l|p{1in}}
  Jersey & First Name & Last Name \\
\hline\hline
```

```
...
10 & Edson & Arantes\newline do Nascimento (Pele)
\end{tabular}
\end{center}
```
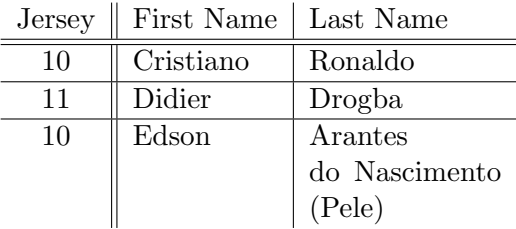

イロメ イ部メ イヨメ イヨメー

Sometimes you want lines across some columns but not all: \begin{tabular}{c||l|p{1in}} Jersey & First Name & Last Name \\ \hline\hline 10 & Cristiano & Ronaldo \\ \cline{2-3} & Edson & Arantes\newline do Nascimento (Pele)\\ \hline

11 & Didier & Drogba

\end{tabular}

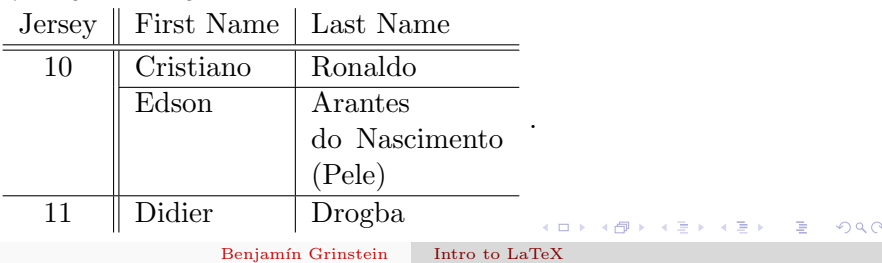

Sometimes you want lines across some columns but not all:

```
\begin{tabular}{c||l|p{1in}}
  Jersey & First Name & Last Name \\
\hline\hline
  10 & Cristiano & Ronaldo \\
\cline{2-3}
& Edson & Arantes\newline do Nascimento (Pele)\\
\hline
  11 & Didier & Drogba
\end{tabular}
```
\cline's argument: rangle of columns for horizontal line. Same start and end of range gives only one column line. E.g., \cline{2-2} instead of \cline{2-3} column 2 only.

K ロ ▶ K 御 ▶ K 澄 ▶ K 澄 ▶ ...

 $2Q$ 

Without change to the output, you can code the above as

\begin{center}\begin{tabular}{c||l|p{1in}}Jersey&First Name&Last Name\\\hline\hline10&Cristiano&Ronaldo\\ \cline{2-3}&Edson&Arantes\newline do Nascimento (Pele)\\\hline 11&Didier&Drogba\end{tabular}\end{center}

You decide which is clearer. Think possible errors and debugging!

K ロ ▶ K 御 ▶ K 澄 ▶ K 澄 ▶ ...

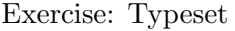

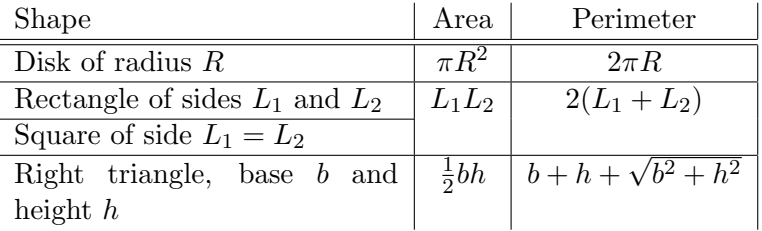

メロメ メ御き メミメ メミメン 差

 $990$ 

### Solution:

```
\begin{center}
\begin{tabular}{|p{2in}|c|c|}
Shape&Area&Perimeter\\
\hline\hline
Disk of radius R\ &$\pi R^2$ & $2\pi R$\\
\hline
Rectangle of sides $L_1$ and $L_2$ & $L_1L_2$&$2(L_1+L_2)$
\cline{1-1}
Square of side L_1=L_2$ & & \\
\hline
Right triangle, base $b$ and height $h$ & $\frac12bh$&$b+h\cdot\end{tabular}
\end{center}
```
K ロ > K 個 > K 로 > K 로 > T 로 → K O Q O

## Alignment Tables: Partial vertical lines

Opposite: Vertical line that does not span all rows \multicolumn has three arguments:

```
\bullet number of columns
 2 alignment, l, c or r, with possible vertical bars
 3 the text
\begin{center}
\begin{tabular}{|c||l|p{1in}|}
\hline
\multicolumn{3}{|c|}{Dream Team}\\
\hline
  Jersey & First Name & Last Name \\
\hline\hline
  10 & Cristiano & Ronaldo \\
\cline{2-3}
 & Edson & Arantes\newline do Nascimento (Pele)\\
\hline
  11 & Didier & Drogba\\
\hline
\end{tabular}
\end{center}
```
 $\left\{ \begin{array}{ccc} 1 & 0 & 0 \\ 0 & 1 & 0 \end{array} \right.$ 

E

As with array we have an issue of separation between horizontal lines and text.

We can use our previous trick of adding a blank line plus negative space: use  $\{\lceil -1em \rceil\}$  after  $\hbar$  ine or  $\chi$  e.g.,

```
\begin{tabular}{|c||l|p{1in}|}
\hline\\[-1em]
\multicolumn{3}{|c|}{Dream Team}\\
\hline\\[-1em]
  Jersey & First Name & Last Name \\
\hline\hline\\[-1em]
  10 & Cristiano & Ronaldo \\
\cline{2-3}\\[-1em]
```
\end{tabular}

...

**K ロ ト K 何 ト K ヨ ト K ヨ ト** …

## Alignment Tables: Environments within cells

- <sup>1</sup> Within each cell in a table you can use any environment.
- <sup>2</sup> The column containing the environment must be justified by p{dimension}
- <sup>3</sup> Useful, for example, in typing tables with formulae

```
\begin{center}
\begin{tabular}{c|p{2in}}
 Newton & \begin{equation*} \vec F=m\vec a\end{equation*} \\
\hline
 Einstein & \begin{equation} E=mc^2\end{equation}
\end{tabular}
\end{center}
```

```
Newton
                                        \vec{F} = m\vec{a}Einstein
                                       E = mc^2(5)
                                                                               \left\{ \begin{array}{ccc} 1 & 0 & 0 \\ 0 & 1 & 0 \end{array} \right.
```
This is not pretty, but works. For simple equations it is easier to use the inline-text equation. The following looks better:

```
\begin{center}
\begin{tabular}{c|c}
 Newton & $ \vec F=m\vec a$ \\
\hline\\[-1em]
 Einstein &$E=mc^2$
\end{tabular}
\end{center}
```
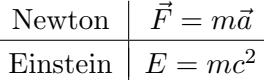

**K ロ ト K 何 ト K ヨ ト K** 

 $QQ$ 

Benjamín Grinstein [Intro to LaTeX](#page-0-0)

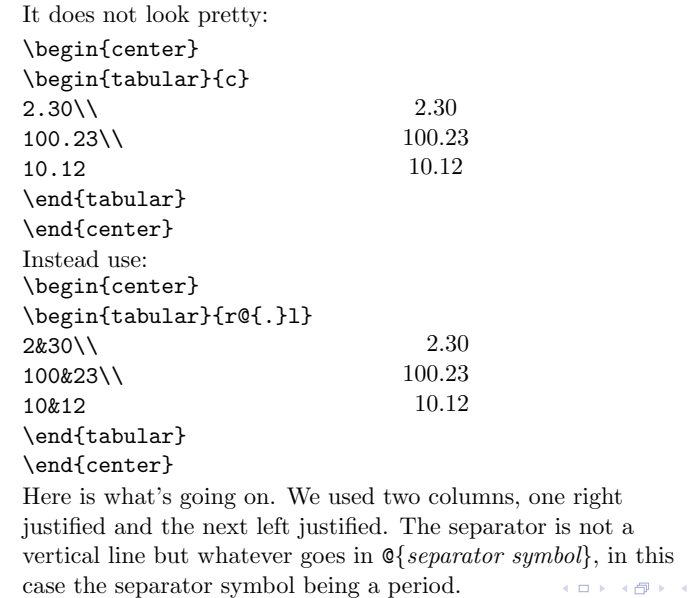

Benjamín Grinstein [Intro to LaTeX](#page-0-0)

 $298$ 

Þ

GH 1911 ×. **II**  E

Exercise: Typeset this (note the alignment at equal sign)

| a | $x^2 + y = 30$                      |
|---|-------------------------------------|
|   | $100 = \sin(\theta) + \cos \varphi$ |
| C | $q \cup p = q \cap p$               |

イロト イ部 トイ君 トイ君 トー

E.

 $ORO$ 

Exercise: Typeset this (note the alignment at equal sign)

| a | $x^2 + y = 30$                      |
|---|-------------------------------------|
| b | $100 = \sin(\theta) + \cos \varphi$ |
| c | $q \cup p = q \cap p$               |

Solution:

```
\begin{center}
\begin{tabular}{|l|r@{~$=$~}l|}
\hline
a&$x^2+y$&30\\\hline
b&100&$\sin(\theta)+\cos\varphi$\\\hline
c&$q\cup p$&$q \cap p$\\\hline
\end{tabular}
\end{center}
```
イロト イ母 ト イヨ ト イヨ ト

Many more packages array, tabularx, tabulary, . . . You know where to find more details. Example using using the switch \rowcolors from the package xcolor, option table:

```
\documentclass[11pt]{article}
\usepackage[table]{xcolor}
...
\begin{document}
...
{ \rowcolors{1}{yellow}{pink}
\begin{tabular}{|c||l|p{1in}|}
\hline
\multicolumn{3}{|c|}{Dream Team}\\
\hline
  Jersey & First Name & Last Name \\
\hline\hline
  10 & Cristiano & Ronaldo \\
\cline{2-3}
 & Edson & Arantes\newline do Nascimento (Pele)\\
\hline
  11 & Didier & Drogba\\
\hline
\end{tabular} }
...
                                                                         \left\{ \begin{array}{ccc} 1 & 0 & 0 \\ 0 & 1 & 0 \end{array} \right. \left\{ \begin{array}{ccc} \frac{1}{2} & 0 & 0 \\ 0 & 0 & 0 \end{array} \right.
```
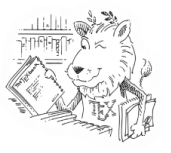

**KO K K 4 8 K K 4 D K 4** 

 $\Omega$ 

- Think of a *float* as a frame into which you can put something
- Put what? A table, a picture (an image),  $\dots$
- It floats: it finds a place to land in your document.
- LaTeX decides where
- You can nudge it (even insist) into placing it where you want.
- LaTeX is designed to make a good decision: give it a chance

Use this to

- <sup>1</sup> automatically place the table
- <sup>2</sup> automatic table number referencing
- include a caption.

```
Here is some text. In table~\ref{mytable}
we show our Dream Team
\begin{table}[b]
\begin{center}
\begin{tabular}{|c||l|p{1in}|}
...
\end{tabular}
\end{center}
\caption{ \label{mytable}
This table shows blah blah}
\end{table}
```
 $\left\{ \left\vert \left\langle \left\langle \mathbf{q} \right\rangle \right\rangle \right\vert \times \left\langle \left\langle \mathbf{q} \right\rangle \right\rangle \right\} \rightarrow \left\langle \left\langle \mathbf{q} \right\rangle \right\rangle \right\}$ 

```
Here is some text. In table~\ref{mytable}
we show our Dream Team
\begin{table}[b]
...
\caption{ \label{mytable} This table ...}
\end{table}
```
- table takes one *positioning* argument
- [b] place this table at the bottom of a page, close to here
- Also: h for here, and t for at the top of the page.
- t is the most commonly used.
- Argument of **\caption** is text.
- You can insert a label and refer to it (just as for equations)
- The counters for numbering tables and equations are independent  $\left\{ \begin{array}{ccc} 1 & 0 & 0 \\ 0 & 1 & 0 \end{array} \right.$

Experiments:

1. Paste a lot of text into your document, enough for a couple of pages of typeset material, at least 6 good paragraphs. (Hint: Find one good paragraph, copy it into the buffer, and paste it many times into your document). Then insert your Dream Team Table between paragraphs 2 and 3. Include a caption with a \label{dreamteam} (you provide the text). Insert \ref{dreamteam} somewhere in the text before and again after where you inserted the table. Typeset once with each of positioning b, t and h.

2. Copy the table and caption and paste into the space between paragraphs 4 and 5. Typeset. Check console (warning on repeated labels).

Change label of second table: \label{dreamteam2}. Insert a few \ref{dreamteam2} somewhere in the text before and again after where you inserted the table. **KO K K 4 8 K K 4 D K 4** 

Sometimes in a very long document you want a list of tables showing where to find each table. Just add *\listoftables*. Add this now to the previous example, just before your end doc:

\newpage \listoftables \end{document}

4 旬 ト 4 戸 ト |

Command for inserting a graphic file (a picture)

\includegraphics[attributes]{filename}

For an example download a graphic file from the web.

- **1** Go to Google images
- <sup>2</sup> Search for "UCSD logo."
- <sup>3</sup> Save an image named, e.g., gl-5-triton.png.
- <sup>4</sup> Notice: \*.png.
- <sup>5</sup> Now I insert a line

\includegraphics{gl-5-triton.png}

<sup>6</sup> Typeset and get an error message.

The command \includegraphics requires the graphicx package. Use this (put \usepackage{graphicx} in the preamble) and typeset your document with the figure.

K ロ ▶ K 優 ▶ K 결 ▶ K 결 ▶ │ 결

 $298$ 

# <span id="page-131-0"></span>Floats and Graphics Inserting Graphics

After we put \usepackage{graphicx} in the preamble and typeset our document with the figure we get this:

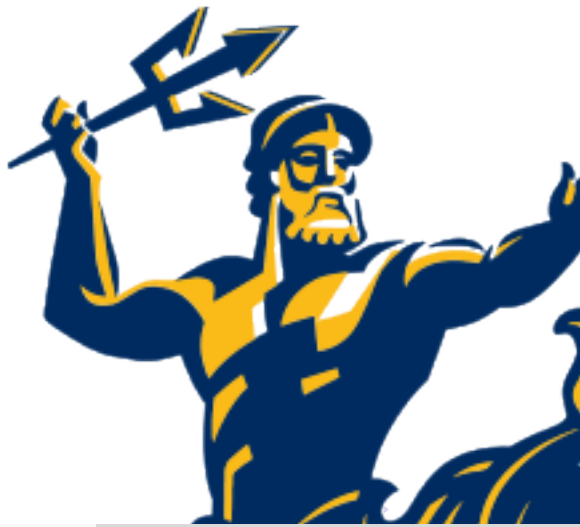

Benjamín Grinstein [Intro to LaTeX](#page-0-0)

<span id="page-132-0"></span>Oops! Too large. Next try instead

\includegraphics[width=2in]{gl-5-triton.png}

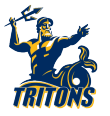

- The attribute width=dimen sets the width of the image to the desired dimension.
- <sup>2</sup> This and height=dimen are the most common. There are a few others, like:
	- scale=factor amplifies the image by factor (reduces it if factor is smaller than 1)
	- trim=1 b  $r$  t used for cropping by lengths l, b, r and t, from the left, bottom right and top, respectively.

For trim to work you have to add the attribute clip (or rather set clip=true but adding just clip works):

\includegraphics[trim= 8cm 0cm 0cm 0cm,clip ]{gl-5-triton.png}

See the [complete list of attributes in the WikiBook.](http://en.wikibooks.org/wiki/LaTeX/Importing_Graphics#Including_graphics)  $QQ$  <span id="page-133-0"></span>Exercise: Find a triton on google images; then resize and crop it to get this:

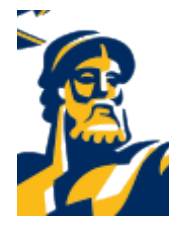

Benjamín Grinstein [Intro to LaTeX](#page-0-0)

**K ロ ⊁ K 個 ≯ K ミ ⊁** 

 $298$ 

Exercise: Find a triton on google images; then resize and crop it to get this:

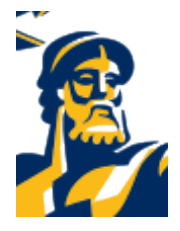

Solution:

\includegraphics[width=4cm,trim= 7cm 6cm 8cm 1cm,clip]{gl-5-triton.png}

 $A \cup B \rightarrow A \oplus B \rightarrow A \oplus B$ 

 $QQ$ 

Benjamín Grinstein [Intro to LaTeX](#page-0-0)

#### Try this:

### \includegraphics[width=2in, height=4in]{gl-5-triton}

The extension is not necessary: LaTeX knows to look for .png files as graphic files. In fact, if you are typesetting with pdfLaTeX, and we are, and are using the graphicx package, and we are, then LaTeX looks for files with extensions .jpg, .png and pdf, and assumes that if you did not write an extension that it will find the full file with extension in the current directory (and looks for all three extensions).

イロメ イ部メ イ君メ イ君メー

- <sup>1</sup> Convenient to have a folder (ie, a directory or subdirectory) containing your graphics files
- <sup>2</sup> Create a folder images in the folder with our fourth project.tex
- <sup>3</sup> Move the file gl-5-triton.png to that folder.
- <sup>4</sup> Then typeset with

\includegraphics{images/gl-5-triton} or with

\includegraphics{./images/gl-5-triton}

<sup>5</sup> There are subtleties arising in including blank spaces in the name of the folder or the document, so better don't!

モロメ メ御き メミメ メミメ

The **figure** environment is analogous to the table environment. It is also a float. Without further ado:

```
\begin{document}
Some text here.
```

```
\begin{figure}[t]
\begin{center}
\includegraphics[width=2in]{images/gl-5-triton}
\end{center}
\text{\texttt{label}} (caption{\label{tritonLogo} This is a UCSD logo that display
  mascot, a Triton.}
\end{figure}
```
In figure<sup>~</sup>\ref{tritonLogo} one finds a Triton. This is the symbol of \dots \end{document} イロン メ都 メイ君 メイ君 メー  $QQ$  Just as with tables:

\listoffigures

You can put this anywhere in your document, but it is often found eiher at the very beginning together with the table of contents, or at the end.

More: We will not do this in the course but you may want to play with putting boxes around images, text wrapping, inserting text on top of an image, including full pdf pages, and more. Consult the Wikibook. Play with it! There is also a lot of information there about converting among different formats abd editing graphics.

イロメ イ部メ イヨメ イヨメ

If we want to separate two expression in display mode, use \quad or \qquad

 $a = g$ , \quad c=z, \qquad d=0

This is particularly useful with a little text, but this looks bad:

 $a = g \quad then$  implies  $\quad q=2$ which gives  $a = g$  then *implies*  $q = 2$ . We need instead the \text command:

 $a = g\quad at \text{then implies} \quad g=2$ 

K ロ ▶ K 레 ▶ K 코 ▶ K 코 ▶ 『코 · 10 A Q Q

# Fine points of typesetting I Extra space

Best to let LaTeX decide. But if you must, in math mode we have a full space  $\tilde{\ }$ , a small space  $\backslash$ ; a smaller space  $\backslash$ :, and an even smaller space  $\setminus$ .

 $a^{\sim}a\$ ; a\ .:a\,a  $a^{\sim\sim}a$   $a$ 

Note that white spaces are ignored! You can also subtract a bit of space, using  $\lvert$ ! You can use it repeatedly:

```
a\!a~a\!\!a
```
You can see that normally you want to stay away from this. Going back to the example with integrals we re-write:

```
\int_0^1 \lvert \lvert f(x) \rvert, dx, \qquad \sum_{n=0}^7 x_n\qquad \prod_1^{10} \omega_k
```
 $\left\{ \begin{array}{ccc} 1 & 0 & 0 \\ 0 & 1 & 0 \end{array} \right.$ 

In text mode, the special character  $\tilde{\phantom{a}}$  leaves a blank space. this~word is interpreted as one word LaTeX avoids a line break in the middle of any one word. Useful in avoiding start of line with, for example, a number.

Example: You type

... blah blah in equation (7) we see blah blah. Out comes: ... blah blah in equation (7) we see blah blah.

To avoid this you type blah blah in equation~7 we see blah blah.

It is good practice to do this as you type, so that you don't have to go back and edit your document every time this occurs.

モロメ メ御き メミメ メミメ

### Bad:

```
cos(\theta)=sin(\tfrac{\pi}2-\theta)
```
Good:

\cos(\theta)=\sin(\tfrac{\pi}2-\theta)

We also have, among others,

 $\exp(x)=e^x$ ,  $\ln x=\log x$ ,  $\sinh(z)$ ,  $theta=\arcsin(x)$ 

By now you should know where to find a more complete list!

 $\left\{ \begin{array}{ccc} 1 & 0 & 0 \\ 0 & 1 & 0 \end{array} \right.$ 

```
\frac{df}{dt}=
\lim_{\epsilon \to 0}\frac{f(t+\epsilon)-f(t)}{\epsilon}
```
and

 $\lim_{x \to 0} \frac{1}{x}=0$ 

Exercise: typeset

$$
\int_0^\infty f(x) \, dx \equiv \lim_{t \to \infty} \int_0^t f(x) \, dx
$$

 $QQ$ 

イロト イ押ト イヨト イヨト

Benjamín Grinstein [Intro to LaTeX](#page-0-0)
You can write

```
x^{\frac{\frac{12}{s}}{\sqrt{x}}
```
and

```
x^{\frac{\frac{13}{\gamma}}{x}
```
Note how it automatically resizes:

\sqrt{\frac{y}{x}}=\sqrt{a+b+c+d}

Exercise: typeset

$$
\sqrt[n]{x^{1/n}} = (\sqrt[n]{x})^{\frac{1}{n}} = x^{1/n^2}
$$

4. 0. 3.

- 4 御 ト 4 ヨ ト - 4 ヨ ト

Newton's second law is actually a vector equation:

 $\text{Vec } F = m \text{vec } a$ 

Operations between vectors

\vec a\cdot \vec b, \quad \vec a\times\vec b,

You can combine things freely, as in

\vec a\cdot (\vec b+\vec c\_1), \quad \vec a\times\vec b

Exercise: typeset

$$
|\vec{a} + \vec{b}|^2 = \vec{a} \cdot \vec{a} + 2\vec{a} \cdot \vec{b} + \vec{b} \cdot \vec{b}
$$

K ロンバイ ランバ ミンバ ミンバー ヨ

# Even more math dot-dot-dot

For a list you need lower dots  $x_1, \ldots, x_n$ 

```
x_1, \ldots, x_n
```
but for a product or a sum you need plain dots  $x_1 + \cdots + x_n, \qquad y_1 y_2 \cdots y_n$ 

```
x_1+\dots+x_n, \qquad y_1y_2\cdots y_n
```
In text dots (called ellipsis) are \dots or \ldots. You should not use ... Compare (in text mode):

from here \ldots to there ... and there

By the way, there is no space between **\ldots** and to in this example. To add space you can use

from here \ldots\ to there ... and there

or

```
from here \ldots~to there ... and there
```
Benjamín Grinstein [Intro to LaTeX](#page-0-0)

**K ロンバイ ほうしんきょうく きょ** 

 $298$ 

Þ

<span id="page-148-0"></span>The following instructions from Chapter 1 of the course notes (that have live links):

- Go to <http://tug.org/mactex/>
- Scroll down to "To obtain the distribution, click the link below" and click on MacTeX.pkg
- Optional: Click the Donate link on the title bar. Giving them \$10.00 helps a lot and it is certainly much cheaper than buying a textbook or comercial software.
- Editor: Texworks. Get it from [http://www.tug.org/texworks/#Getting\\_TeXworks](http://www.tug.org/texworks/#Getting_TeXworks)

**◆ロ→ → 伊 → → ミ → → ミ →** 

# <span id="page-149-0"></span>Necessary Pain: Installation More painful: Windows

The followin[g instructions from Chapte](http://miktex.org/)r 1 of the course notes (that have live links):

- Go to http://miktex.org/
- Click on Download on the title bar and in that page find the Recommended Download. This does not download MikTeX but rather an installer.
- Run the installer (if needed, read instructions under read the tutorial close to the top.
- When Wizard asks where to install MiKTeX make sure you know where (the default should be C:\Program Files (x86)\MiKTeX 2.9.
- Wizard will ask: "Preferred paper" (default A4, change to letter) and "Install missing packages on the fly" (default Ask me first is OK).
- Optional: Click the Donate link on the title bar. Giving them \$10.00 helps a lot and it is certainly much cheaper than buying a textbook or comercial software.
- Editor: Texworks. Get it from [http://www.tug.org/texworks/#Getting\\_TeXworks](http://www.tug.org/texworks/#Getting_TeXworks)

<span id="page-150-0"></span>Benjamín Grinstein Intro to LaTeX

メロメ メ御き メミメ メミメ

 $298$ 

Benjamín Grinstein Intro to LaTeX

メロメ メ御き メミメ メミメ

 $298$ 

Benjamín Grinstein Intro to LaTeX

メロメ メ御き メミメ メミメ

 $298$ 

Benjamín Grinstein Intro to LaTeX

メロメ メ御き メミメ メミメ

 $298$ 

Benjamín Grinstein Intro to LaTeX

メロメ メ御き メミメ メミメ

 $298$ 

Benjamín Grinstein Intro to LaTeX

メロメ メ御き メミメ メミメ

 $298$